# **Triple CLM**

## **Optional Technician Mode Installation Procedure**

## **Triple CLM**

**7 1** first, then remove AA batteries, and reinsert AA Follow the instructions on the APP to initiate the installation sequence. When requested to unplug the power from the Hub, please disconnect AC power batteries before plugging AC Power back in, then tap the "OK" button

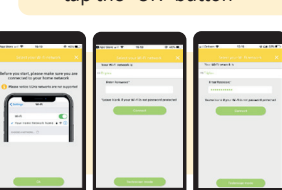

**8** batteries back in the hub and plug in the AC power, please check to ensure that you are connected to your selected WiFi network

**Note: If you do not see your network in "Your Wi-Fi network is:" -> verify that you are connected to the required network -> tap on the "X" -> Accept to cancel the installation -> connect your mobile phone to the required network -> and restart the installation. If the HUB can't connect to the Wi-Fi please refer to Technician Mode and follow the instructions.** 

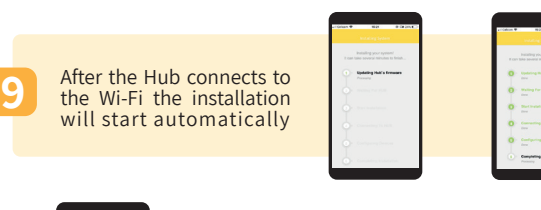

Location is comed

**10**

Connect the solenoids to Irrigation<br>controller channels

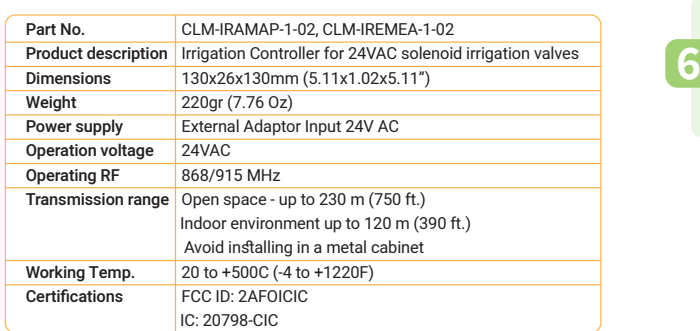

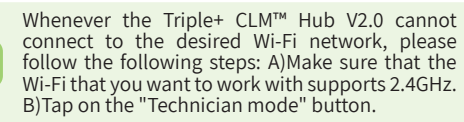

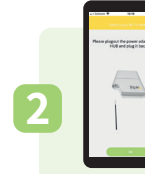

**3**

**4**

**5**

Follow the instructions on the APP to initiate the

installation sequence. When requested to unplug the power from the Hub, please disconnect AC power first, then remove AA batteries, and reinsert AA batteries before plugging AC Power back in, then tap the "OK" button.

Bore/MT<br>Bore/1,00506<br>DIECT-RZYKK<br>BERE LANGE<br>TSIN-

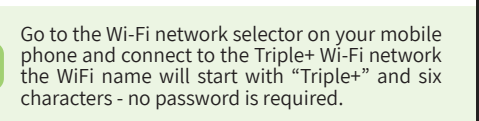

Return to the Triple+ App and wait for the "Successfully connected to Triple+ HUB" pop up. Tap on "Continue" and select your designated Wi-Fi network from the list. Enter password if necessary and wait for the application to give further instructions.

After the hub connects to the Wi-Fi the installation will start automatically

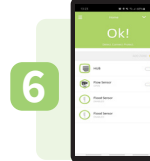

Locate the devices in their intended, permanent location and verify that all the devices communicate with the Triple+ CLM™ Hub V2.0 by verifying that all displaying in green. You can now secure the devices in those locations with the two-sided tape or screws.

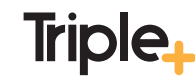

Triple+ Canada Inc. 375-700 Lawrence Ave. West Toronto, ON M6A 3B4 Canada

For more support information visit our website at: www.tripleplus.io

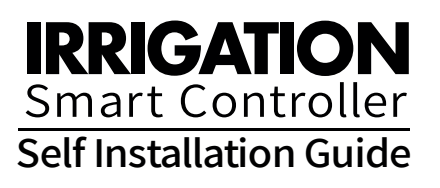

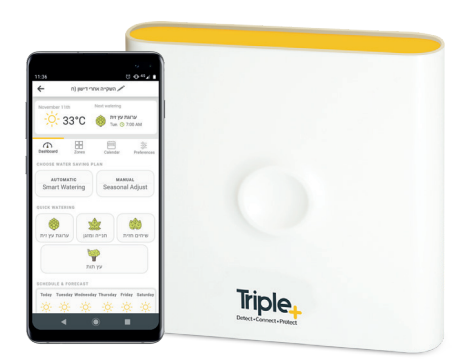

Thank you for purchasing the Triple+ CLM™ Irrigation controller Please follow the steps shown in this guide to properly install your new smart system

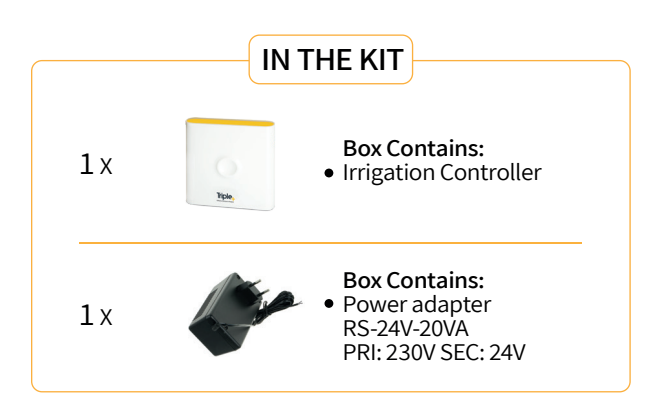

### **Triple+ CLM™ Wi-Fi Installation Instructions**

Search and download the Triple+ CLM APP available online or scan the QR code

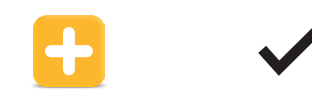

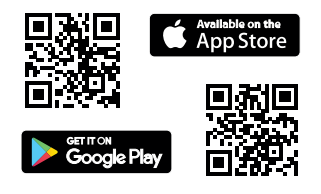

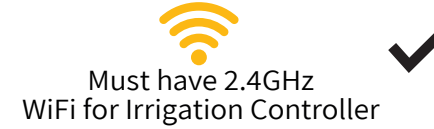

Irrigation Controller wall installation

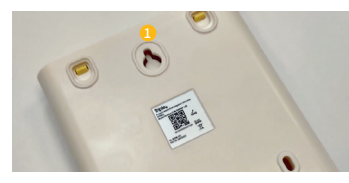

**1** Using a single screw, align the Irrigation Controller to the wall.

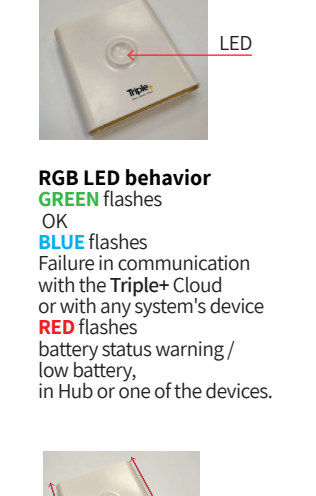

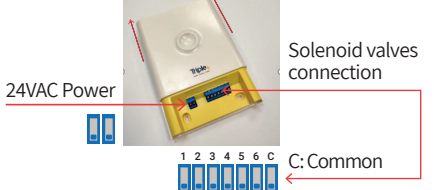

A) Connect the Irrigation Controller to a certified 24VAC Power Supply. B) Connect the Irrigation Controller to up 6 certified

24VAC Solenoid valves (Use "C" a Common).

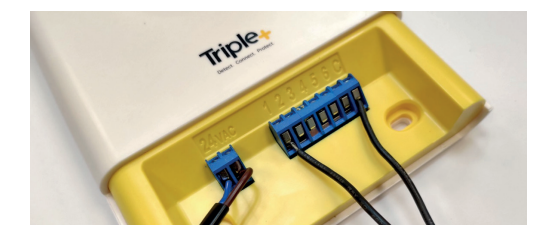

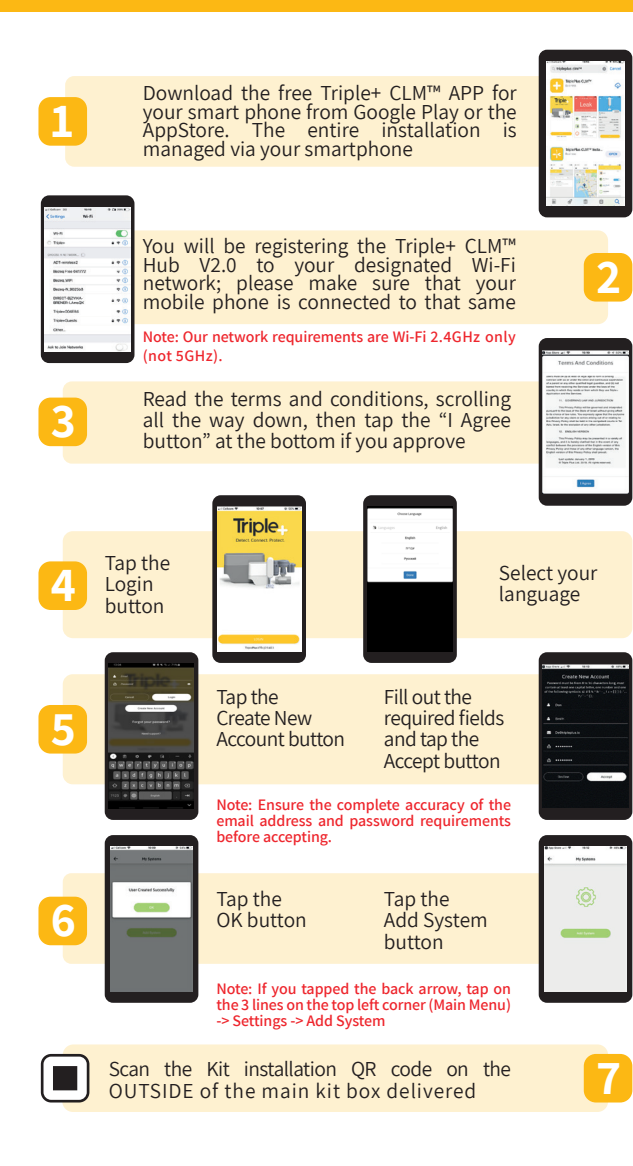